# **Тема 6.1 Многоэтажный жилой дом (КП)**

# Лист 2. **Схема расположения свай и ростверков.**

Пошаговая инструкция для студентов гр. 241,  $242$ как это делается в Archicad

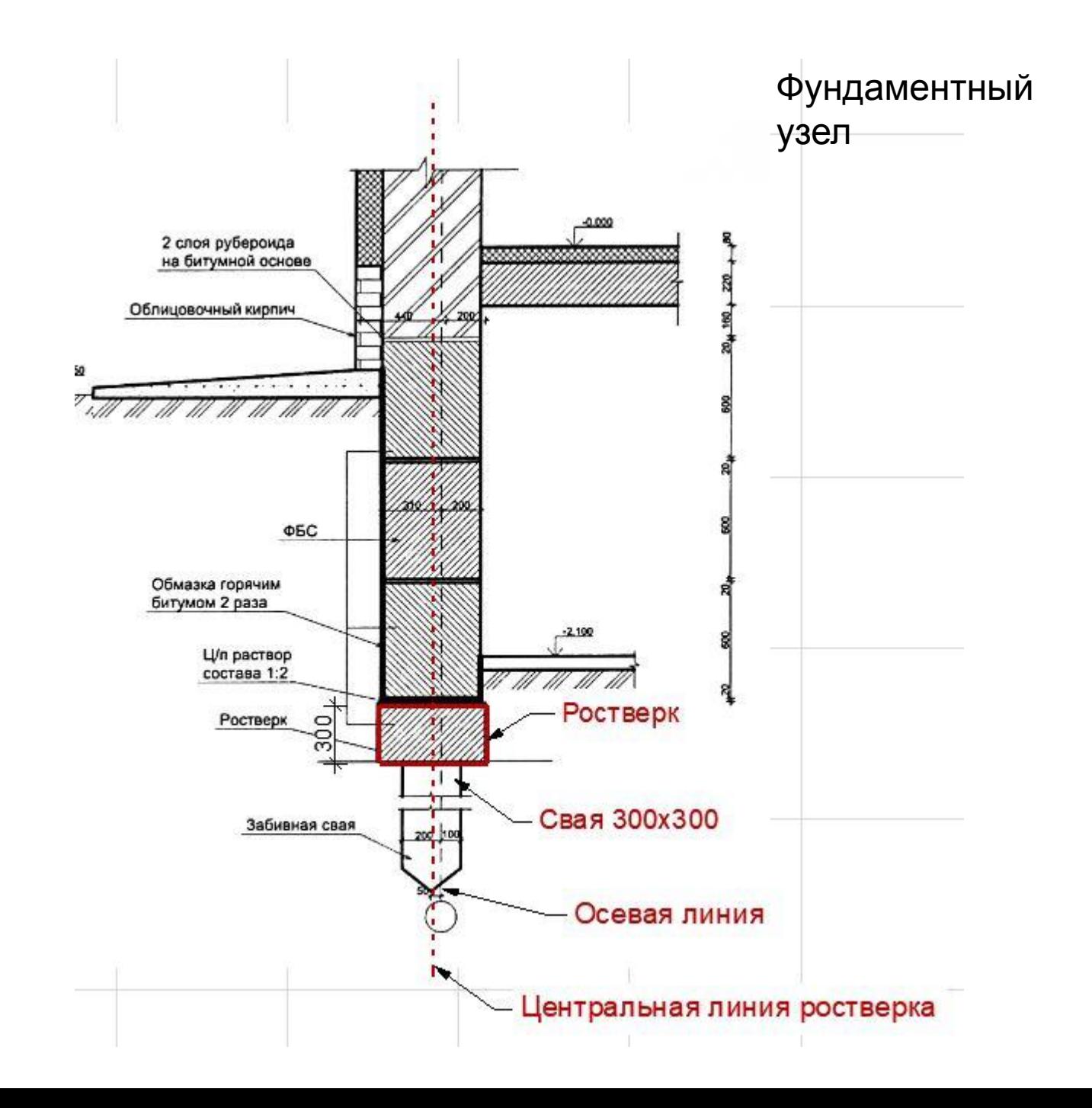

#### Выбираем Рабочий лист. Создаем Новый независимый рабочий лист.

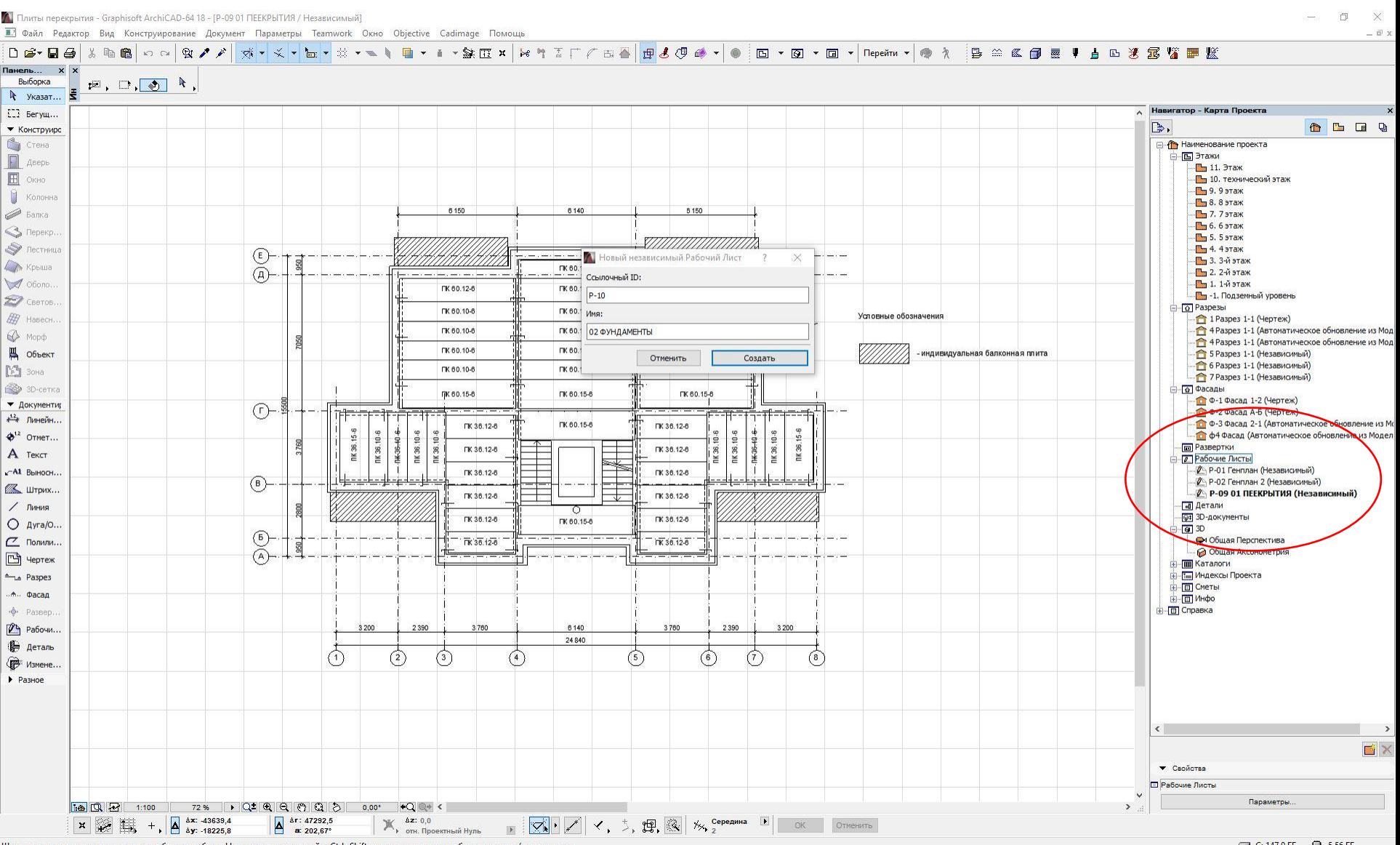

### Называем его 02 Фундамент.

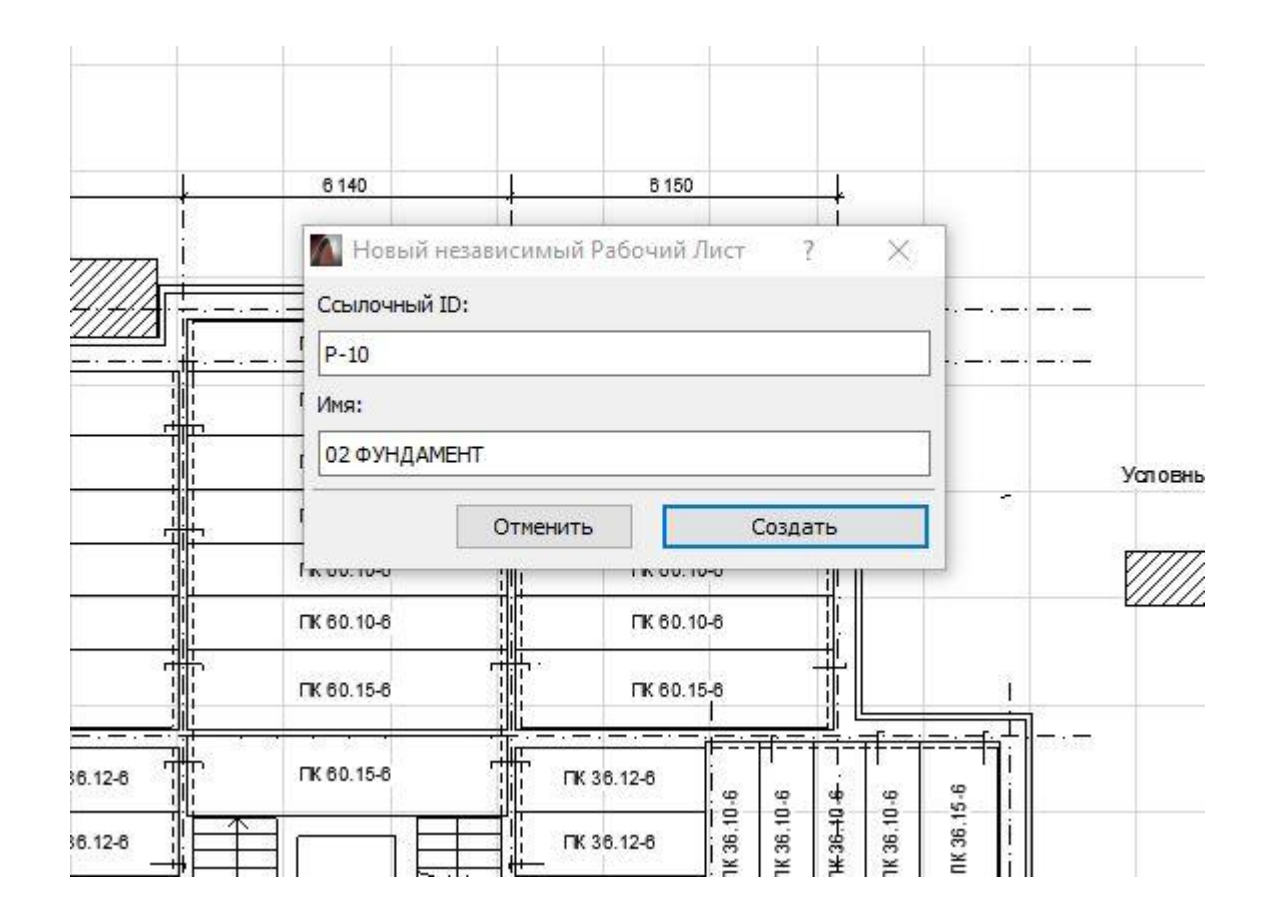

## Новый независимый рабочий

лист.

#### 02 Фундамент.

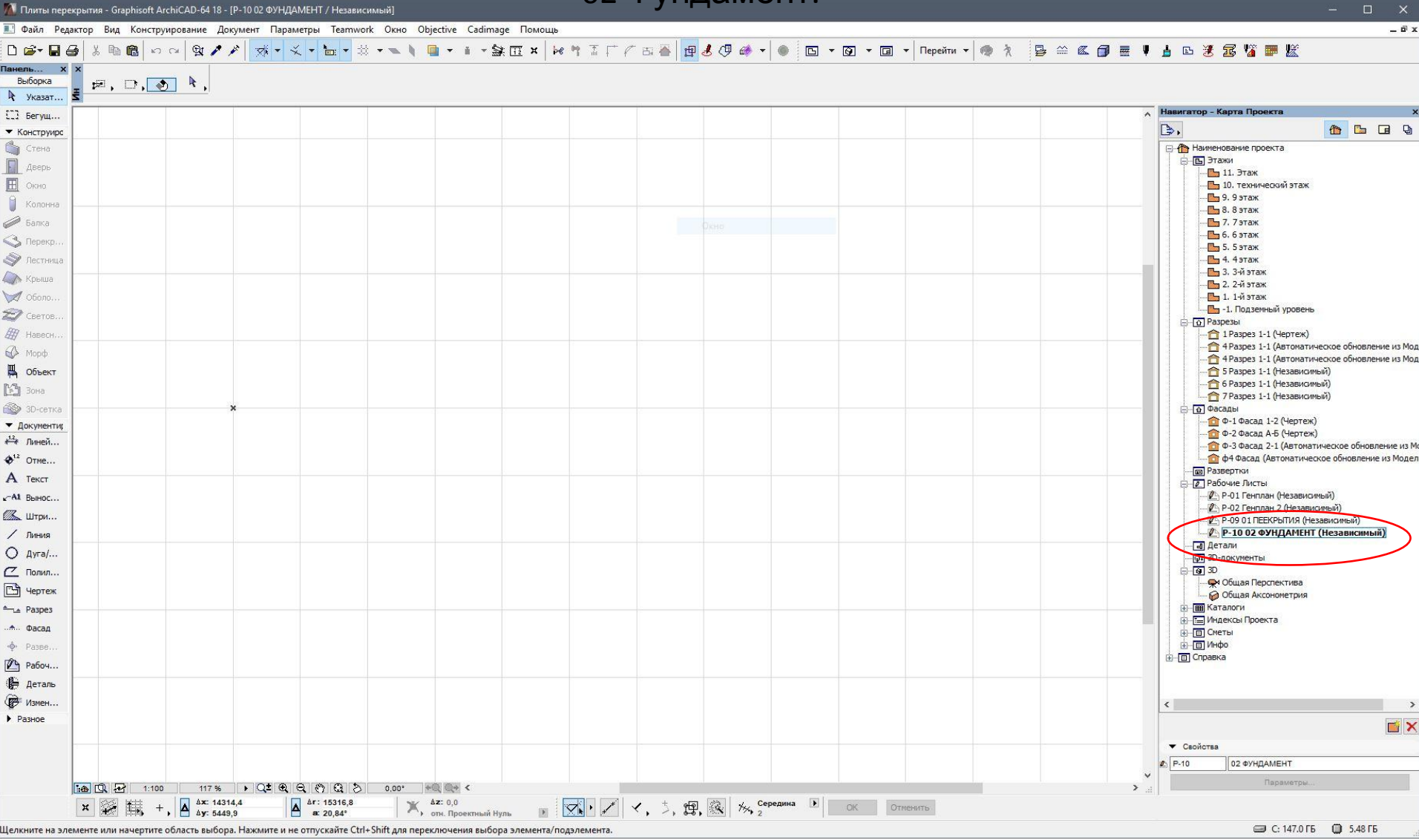

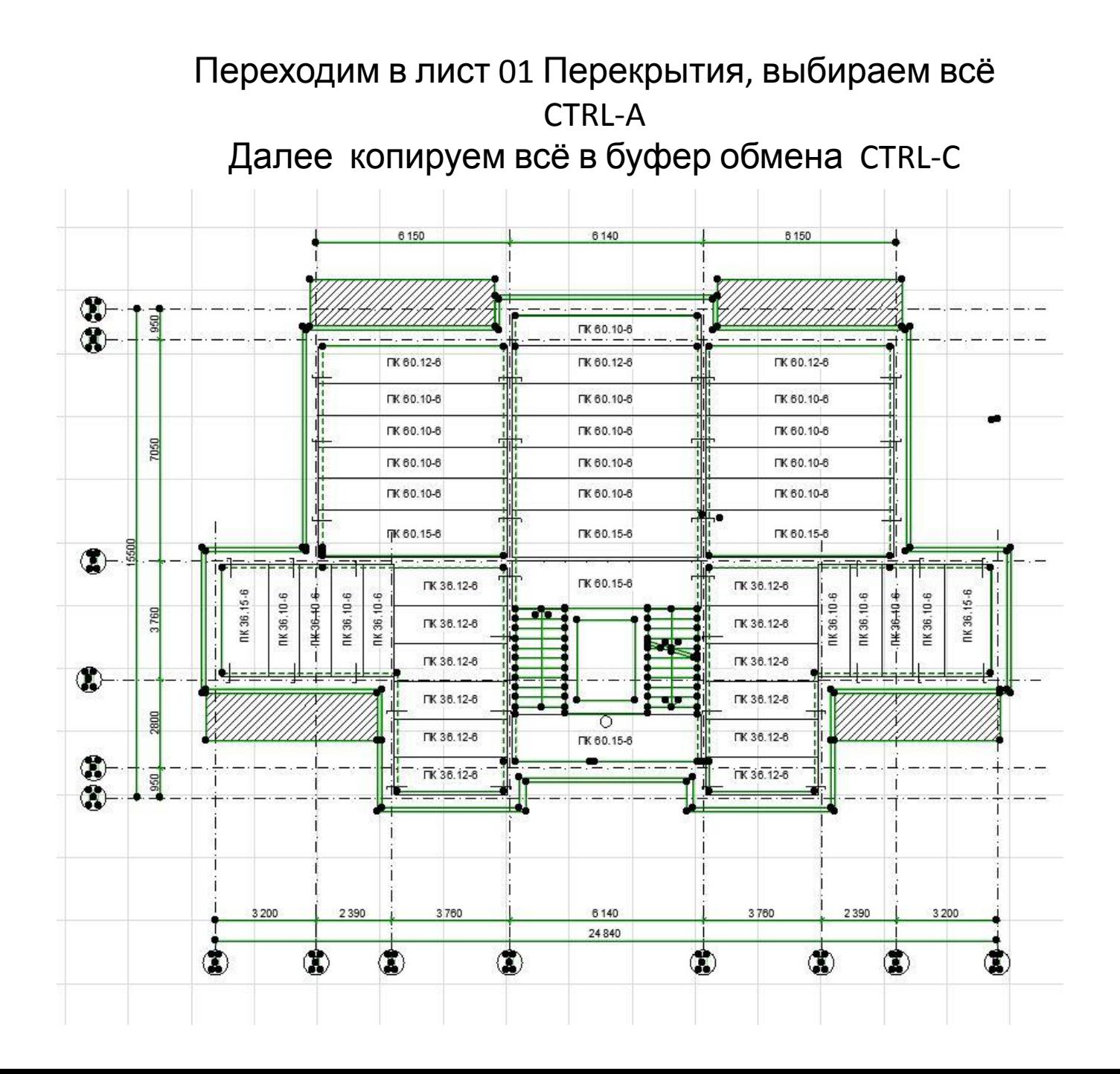

### Переходим в рабочий лист 02 Фундамент. Командой

CTRL-V

вставляем план перекрытий из буфера обмена

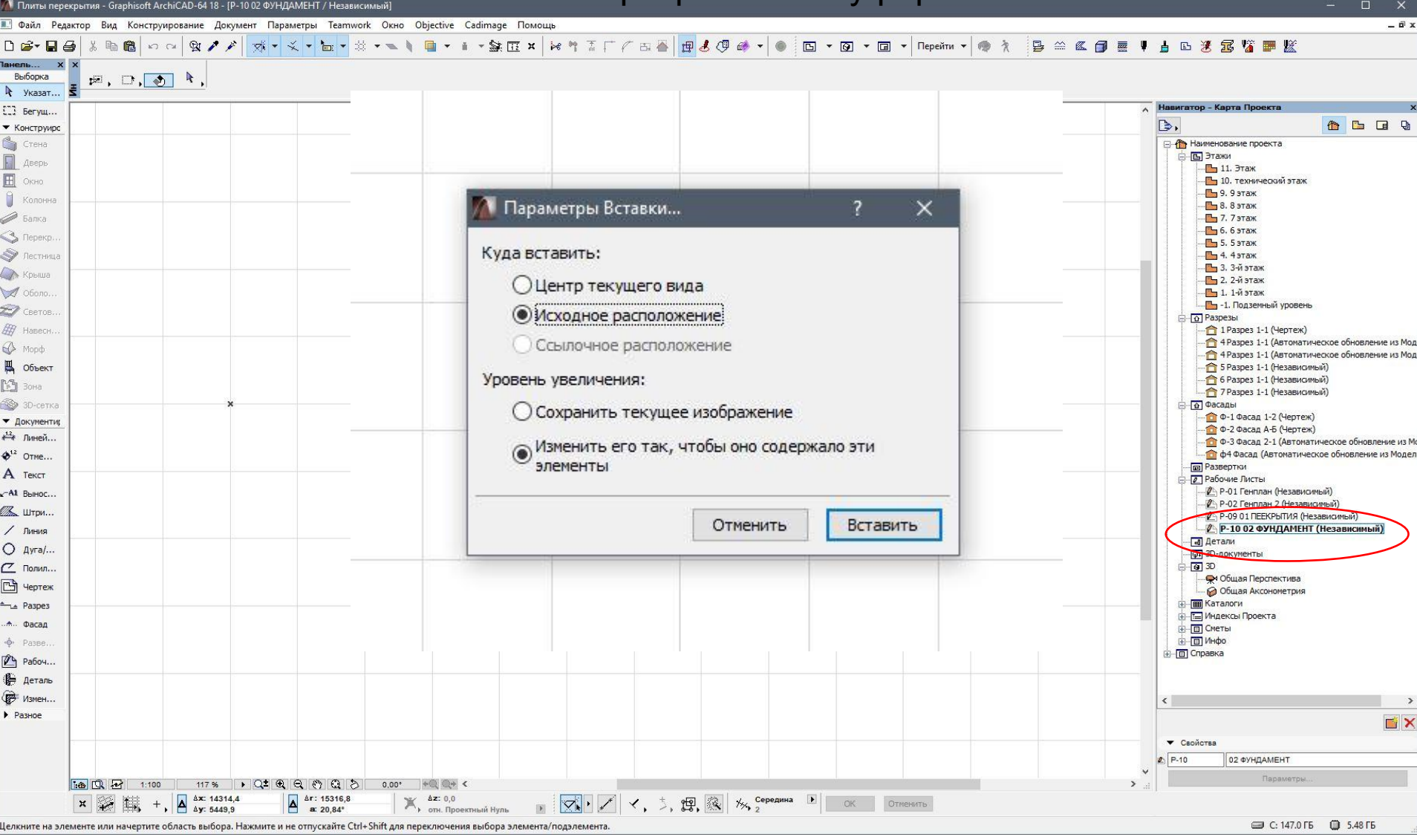

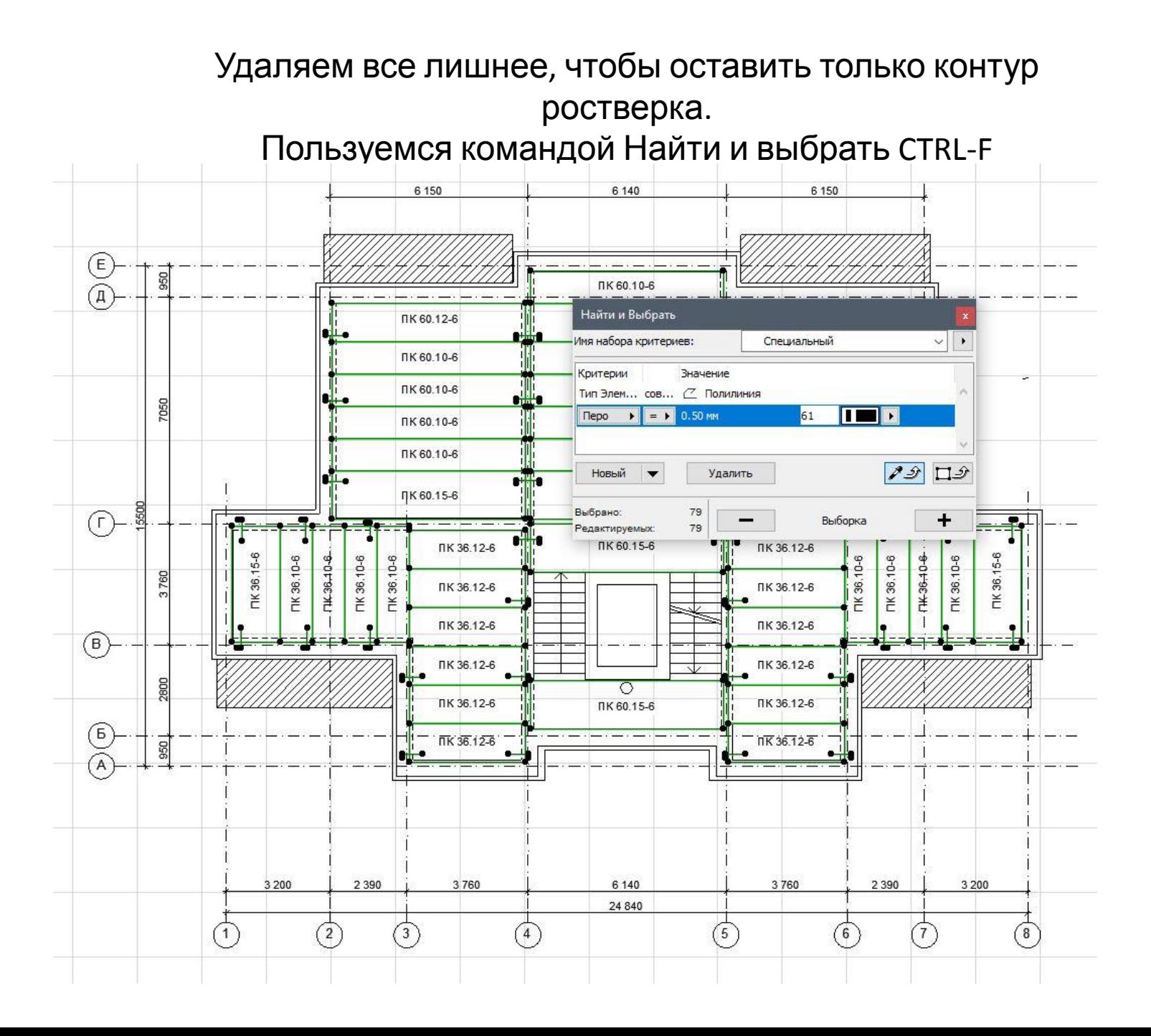

#### Удаляем плиты перекрытий.

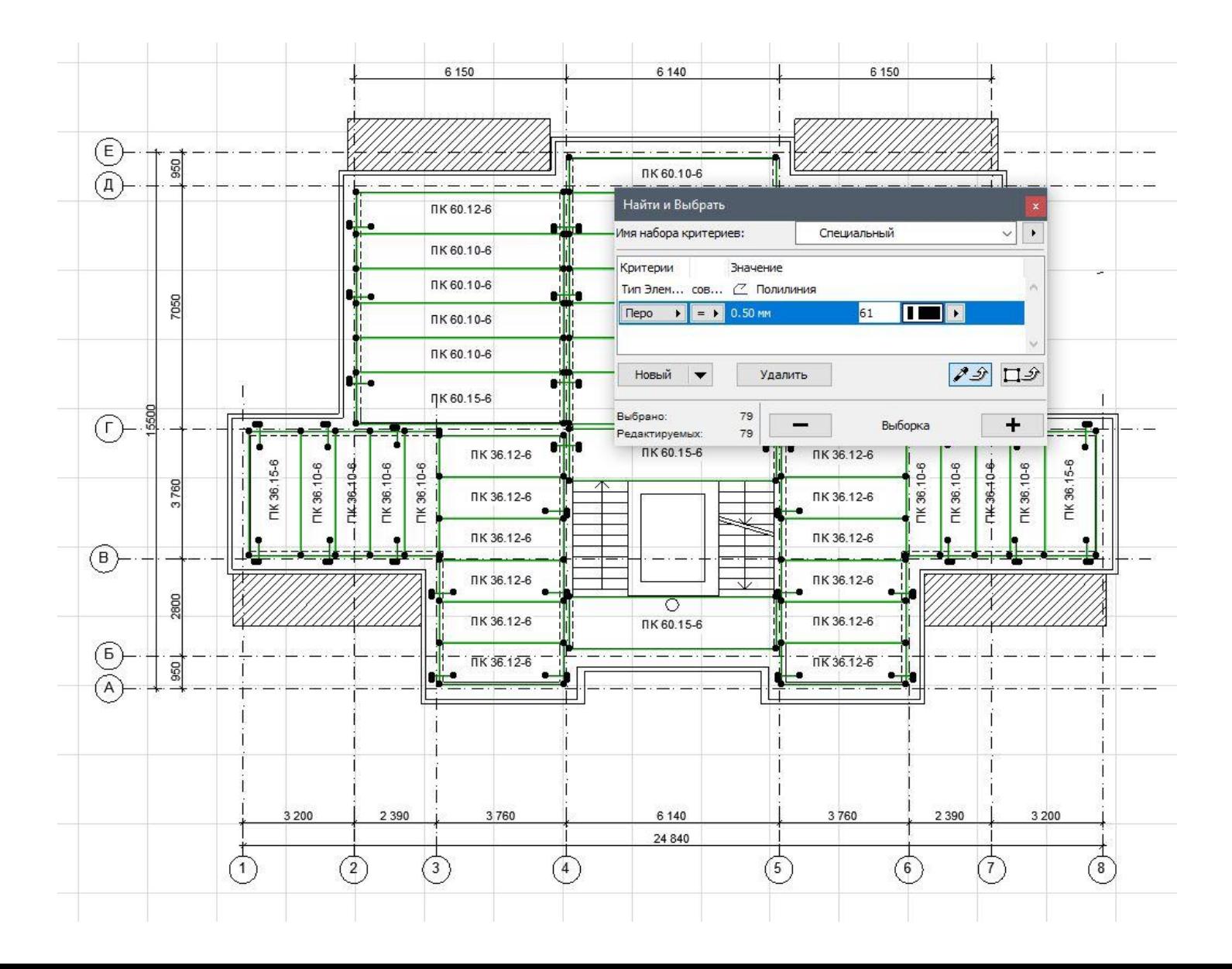

#### Удаляем надписи и штриховки.

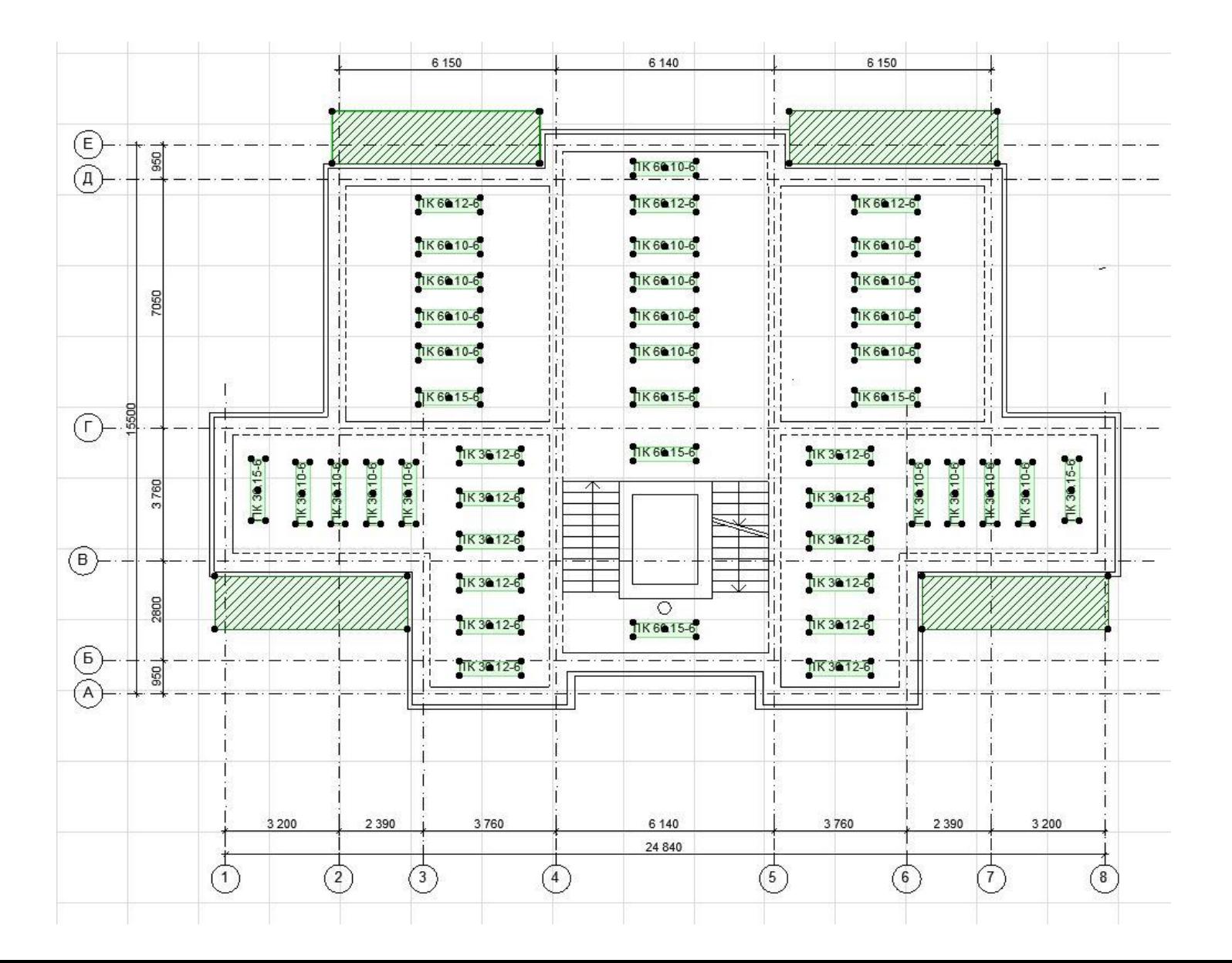

### Удаляем линию утеплителя по всему периметру стен

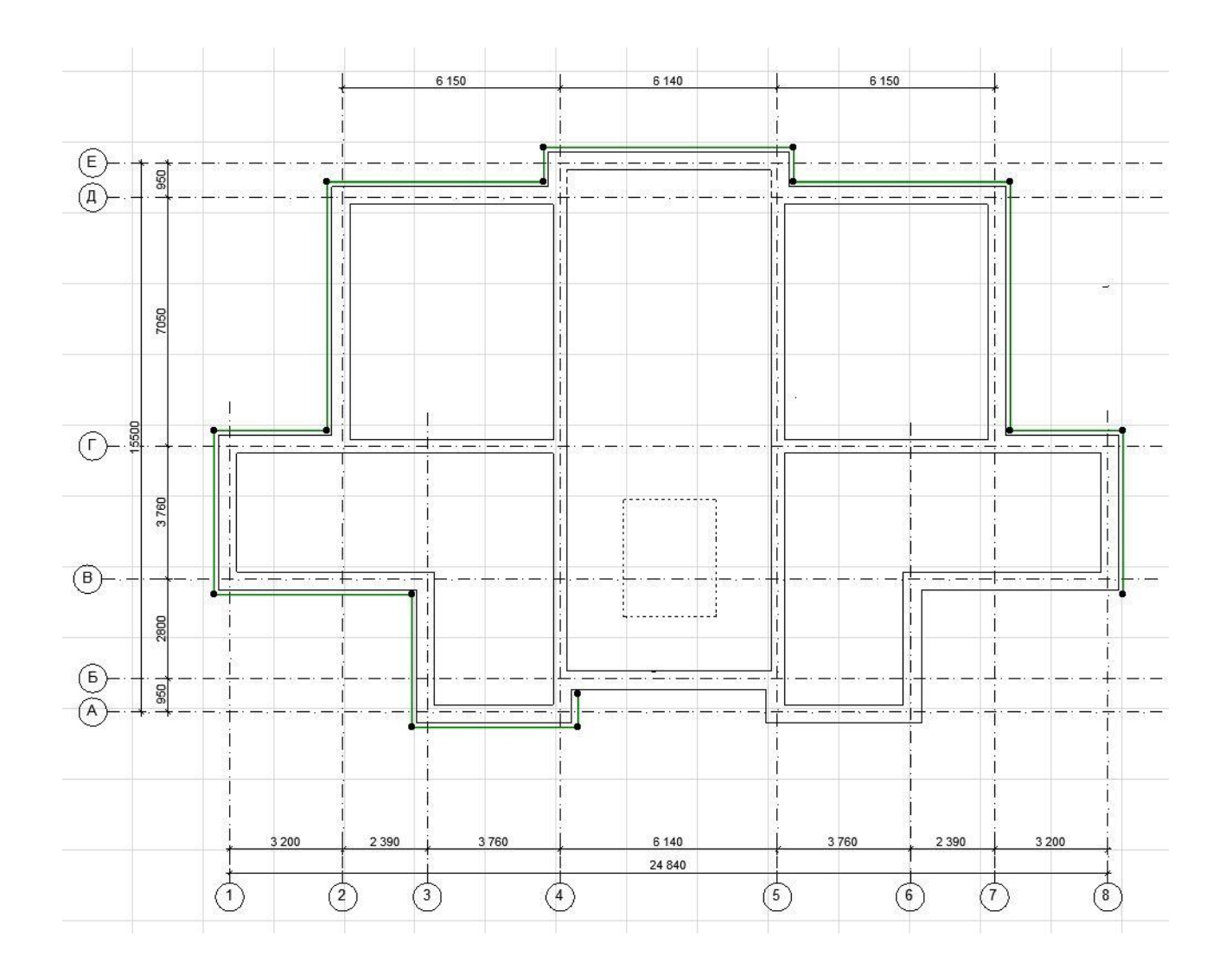

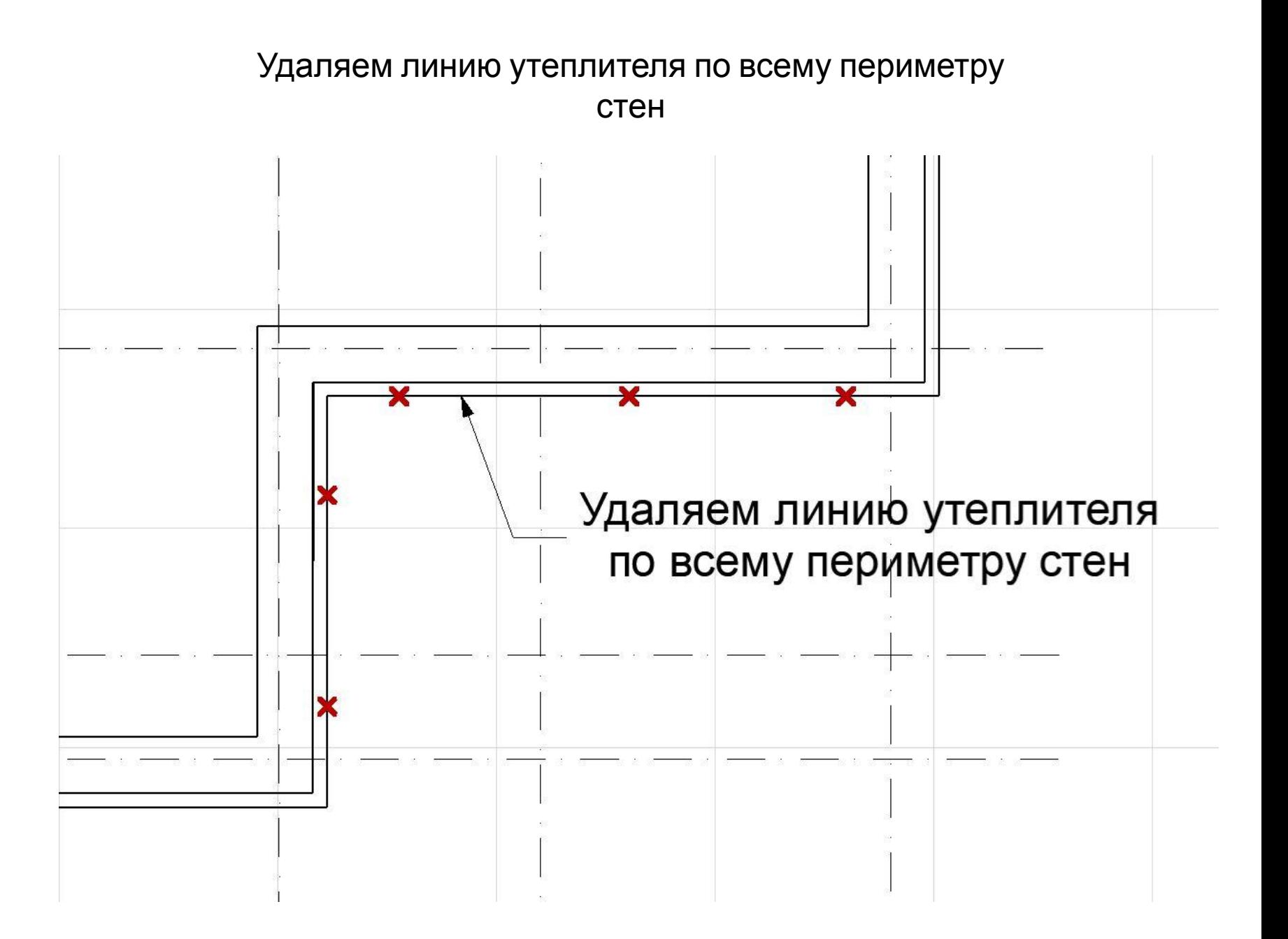

#### В результате получаем схему расположения ростверков

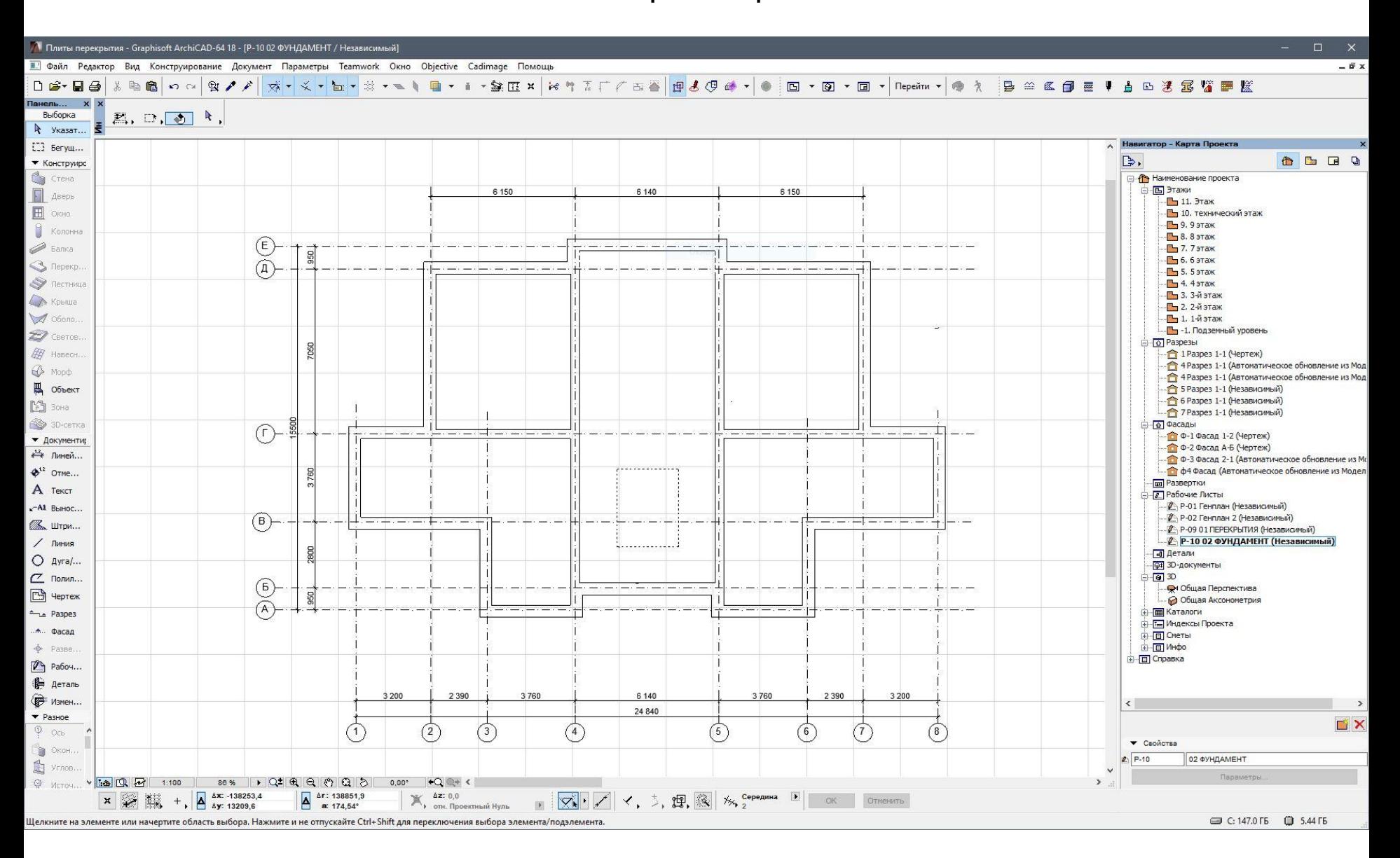

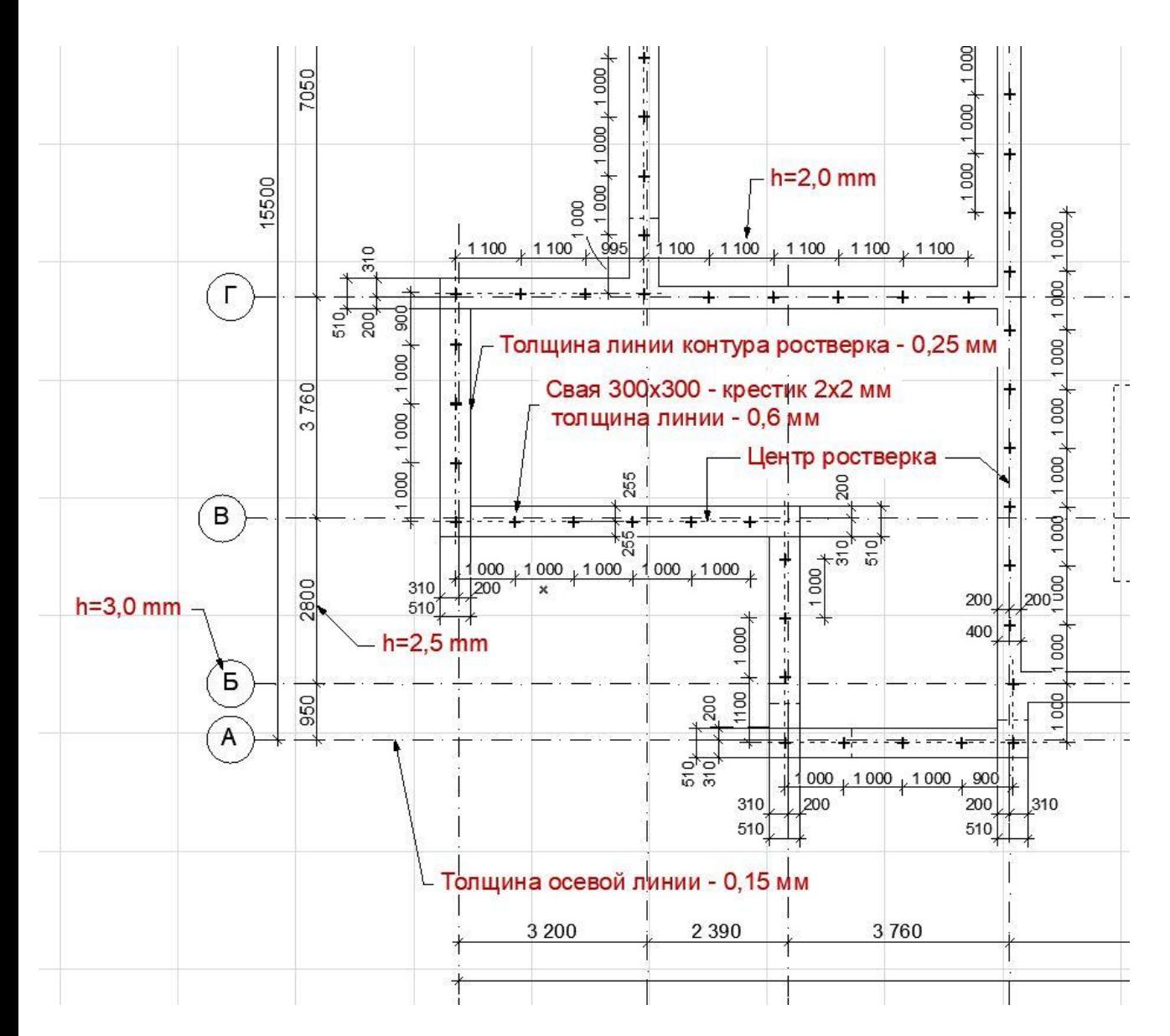

# Далее

Расставляем сваи соблюдая правило расстояние между сваями не менее 900 и не более 1200 MM.

Привязка свай по центру ростверка

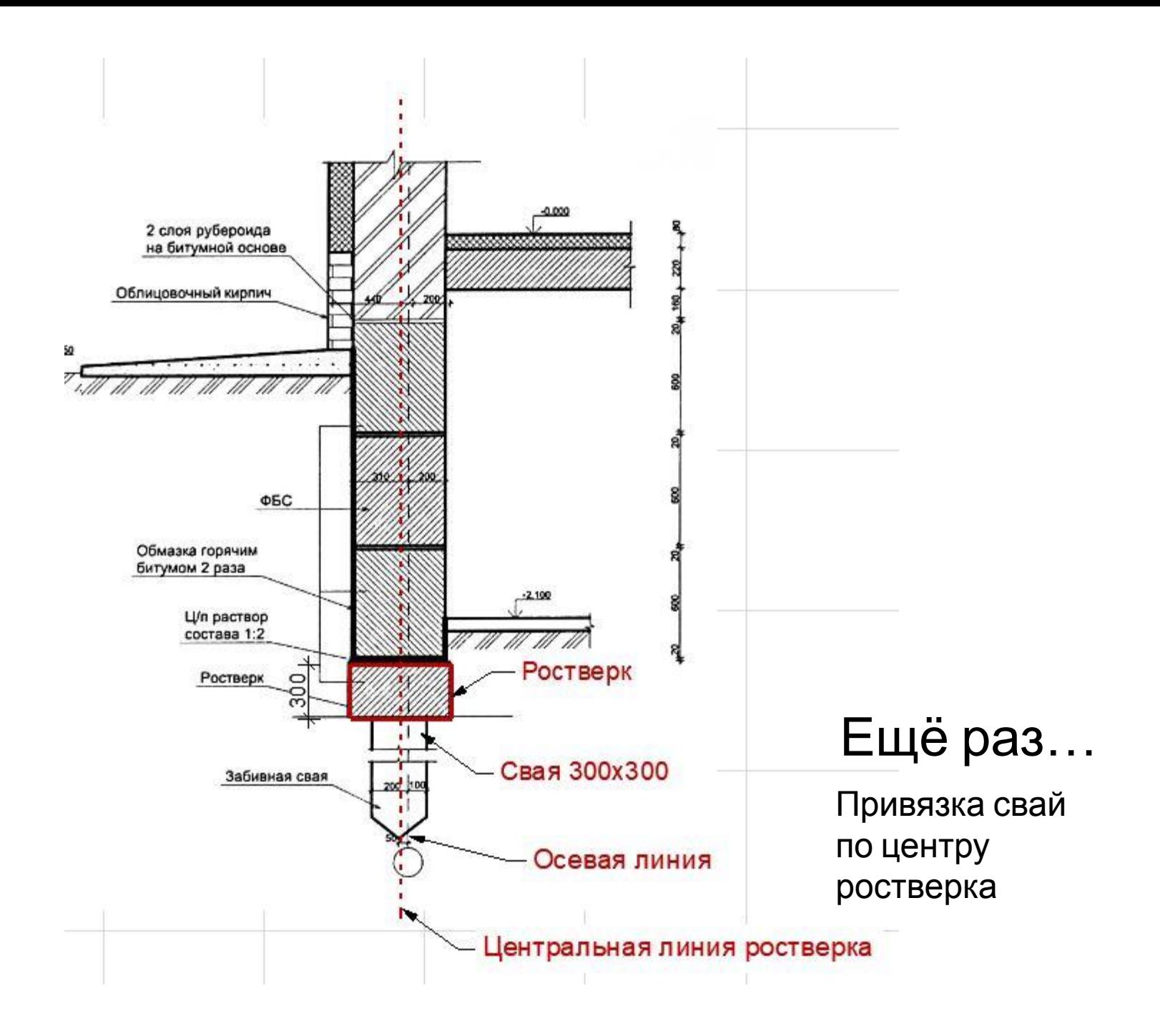

#### Окончательный

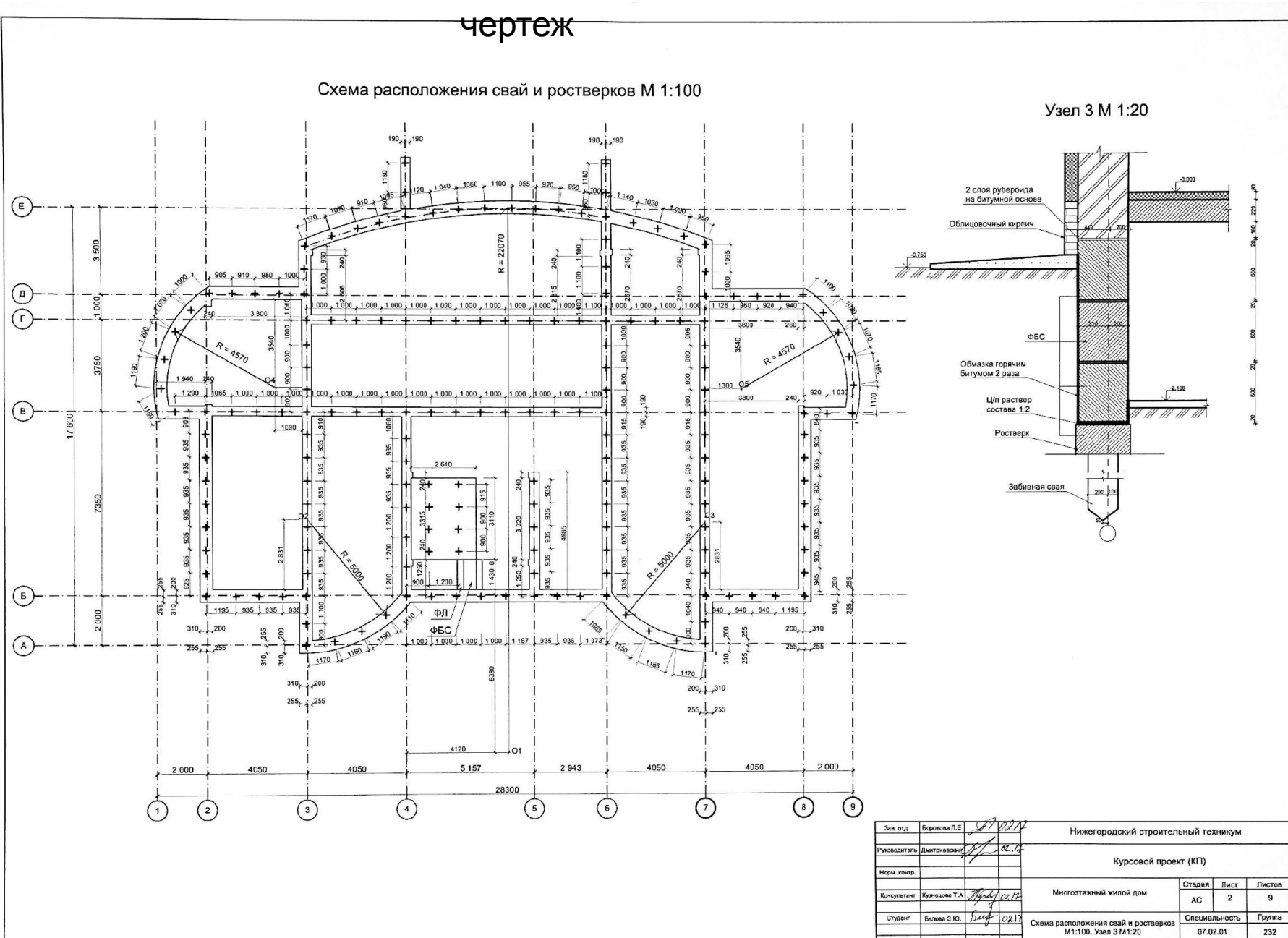